# 연구자 학술 커뮤니케이션의 변화 : Mendeley

안태경\_대외경제정책연구원

### 1. 개요

Mendeley는 2007년 런던에서 Victory Henning 등에 의해 창립되었으며, 초기 공개 베타버전은 2008년 8월 배포되었다. 이는 연구자들이 박사과정 중 연구논문을 작성하기 위해 문헌을 정리하거나 참고문헌을 이용하면서 연구에 필요한 유용한 도구가 없는 문제를 해결하기 위해 개발한 시스템이다.

특히 이 시스템은 자신이 작성한 논문이나 연구에 필요한 참고 정보를 개인 리포지토리(Repository) 에 저장하여 활용하거나 그 중에 저작 논문정보를 학술세계에 확산할 수 있는 도구이다. 또한 시스템 은 클라우드형으로 개발되었는데, 데스크탑과 웹 인터페이스 두 가지 버전으로 구성된다. 가장 최근 버 전으로는 네덜란드 스웨츠社와 제휴하여 2012년 6월에 발표된 기관용 Mendeley Institutional Edition 이 있다.

본고에서는 기존 학술정보 유통과는 달리 연구자 협력 플랫폼으로 Mendeley의 구상, 이용방법, 특 징 등을 학술 커뮤니케이션 변화의 한 과정으로 보고 상세히 살펴보고자 한다.

## 2. Mendeley 구상

또한 이 시스템은 문헌의 상호 관련성에 대한 풍부한 데이터셋을 구성하는 것을 목표로 하며, 학술 출판이 붕괴하지 않은 이유로 학술지 위기(Serials Crisis)나 자유이용(Open Access)을 들고 있다. 이 중 학술저널의 기능 중 세 가지로, 콘텐츠 검증(Validaton), 선정(Filtration), 권위부여(Designation)를 들고 있다.

이러한 학술 커뮤니케이션의 과정에서 기존 학술 출판의 주된 기능인 콘텐츠 검증, 선정, 권위를 넘 어설 수 있는 학술 연구자의 방법으로는 학술기관 리포지토리(Institutional Repository)를 들 수 있다.

학술기관 리포지토리는 기관의 연구자들이 생산한 연구성과물을 개별 리포지토리에 저장하여 OAIster와 같은 서비스 제공자를 통해 세계로 학술정보를 유통시킨다. 그리고 학술세계에는 이러한 기 관 리포지토리 이외에도 주제별 리포지토리 등 다양한 리포지토리가 존재한다. Mendeley는 기관 리포 지토리 시스템과 유사한 기능을 갖고 있어 개인화된 리포지토리로 볼 수 있다.

또한 Mendeley 리포지토리 시스템은 개인 리포지토리로서 기존 학술정보 유통 체계에 대한 새로운 정보 유통 도구로 구상되었다고 할 수 있다.

<sup>1)</sup> Clarke, Michael. 2010. "Why Hasn't Scientific Publishing Been Disrupted Already?", the scholarly kitchen. <http://scholarlykitchen.sspnet.org/2010/01/04/why-hasnt-scientific-publishing-been-disrupted-already/> [cited 2012. 10. 2]

## 3. 이용방법

Mendeley에는 170만 명의 이용자가 등록되어 있으며, 1개월마다 13만 건이 증가하여 데이터베이스 내 문헌이 약 2억 5,000건에 달한다<sup>9</sup>. 플랫폼 이용방법은 주로 정보검색과 정보확산을 위한 웹 버전과 관리용 데스크탑 구성으로 나누어 볼 수 있다. 여기에서는 처음 접속과 계정등록, 연구자 프로파일 등록, My Library 논문관리, 논문검색, 연구그룹검색 등을 살펴보고자 한다.

#### 3.1 계정등록

Mendeley는 웹주소(http://www.mendeley.com)를 통해 접근할 수 있으며, 이를 이용하기 위해서 는 무료 계정에 등록해야 한다. 무료 계정 등록 후 일인당 1GB의 용량을 사용할 수 있으며, 용량이 부족 한 경우 유료 계정으로 업그레이드하여 늘릴 수 있다. PDF 파일을 대량으로 업로드하여 관리하는 것이 아니라면 무료 계정으로 충분하다.

다음 <표 1>은 제공되고 있는 계정의 종류이다(2012. 6).

| 항목   | 월회비       | 개인용스페이스 | 공유스페이스 | 사적 그룹수 | 그룹당 최대 유저수 |
|------|-----------|---------|--------|--------|------------|
| Free | 무료        | 1GB     | 100MB  |        | 3유저        |
| Plus | US\$4.99  | 2GB     | 100MB  |        | 3유저        |
| Pro  | US\$9.99  | 5GB     | 100MB  |        | 3유저        |
| Max  | US\$14.99 | 무제한     | 100MB  |        |            |

<표 1> 계정 항목별 종류

#### 3.2 연구자 프로파일

프로파일 작성은 시스템 이용에서 필수적인 과정은 아니지만, 연구자의 연구성과를 세계에 알리거나 공개그룹에 참여하고, 공개그룹을 만들어 모집하고자 할 때 필요하다.

연구자 프로파일은 <그림 1>에 나타난 바와 같이 기본 항목으로 Edit Main Information, Publications, Awards and Grants, Biographical Information, CV., Contact Information으로 구성되어 있다.

<sup>1)</sup> Mettler, Meinhard. 2012. "New Workflows in Research and Collaboration and the Role of the Library: Introducing the Mendeley Institutional Edition,"LIBER Conference, Tartu.

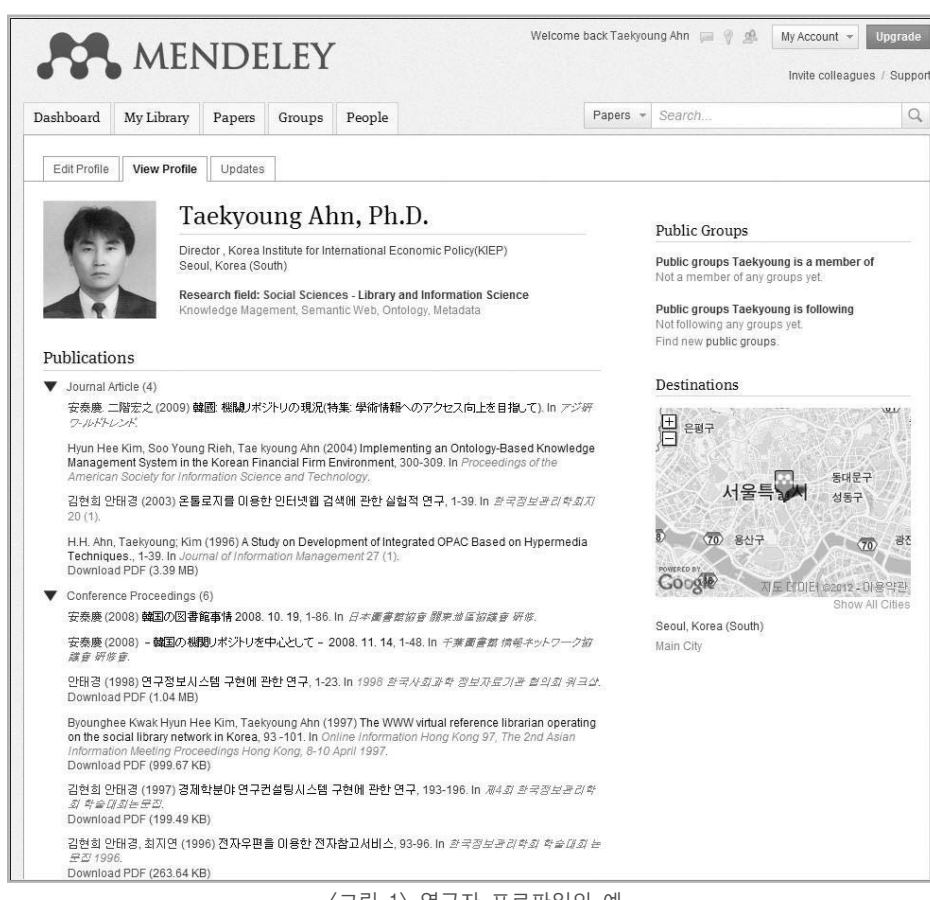

<그림 1> 연구자 프로파일의 예

기본적인 데이터는 웹에서 작성할 수 있으며, 각 항목의 갱신은 Edit profile에서 항목별로 수정 및 갱신할 수 있다. 각 항목의 갱신 정보는 가로 막대그래프로 도식화하여 나타내 전체의 데이터가 어느 정도 입력되었는 지 알 수 있다.

Publications의 경우 데스크탑의 데이터와 동기(動機)화되어 데스크탑에서 업로드 한 내용이 홈페이지에 전 달된다.

#### 3.3 My Library 논문관리

MY Library의 논문관리는 <그림 3>에 나타난 바와 같이 주로 데그탑을 통해 이루어지는데, 여기에 등록된 파일은 My Library에서 동기화되어 검색과 정보 확산이 이루어진다. <그림 2>는'My Publications'항목을 선택하여 나타낸 화면이다.

이와 같이 웹에서도 문헌의 등록(Add Document), 삭제(Delete Document), 폴더삭제(Remove from Folder), 폴더작성(Create Folder), 그룹작성(Create Group) 등의 작업을 수행할 수 있다.

|                                                        | <b>MENDELEY</b>                                                     |                    |                                                    |                                                                                                    |                            |           |                        | Welcome back Taekyoung Ahn ( ) 49.                                                       | My Account -<br>Invite colleagues / Suppor | Upgrade  |
|--------------------------------------------------------|---------------------------------------------------------------------|--------------------|----------------------------------------------------|----------------------------------------------------------------------------------------------------|----------------------------|-----------|------------------------|------------------------------------------------------------------------------------------|--------------------------------------------|----------|
| Dashboard                                              | My Library                                                          | Papers             | Groups                                             | People                                                                                                    |                            |           | Papers - Search        |                                                                                          |                                            |          |
|                                                        |                                                                     |                    |                                                    |                                                                                                    |                            |           | <b>GRANT</b>           |                                                                                          |                                            |          |
| В<br>Add                                               | 邑<br>Delete                                                         | 19.<br>Remove from | щ.<br>Create                                       | 竭<br>Create                                                                                                    | erbi<br>Remove             | ∗⊵<br>Web | <b>GOLF</b><br>Account |                                                                                          |                                            | Search   |
| Document                                               | Documents                                                           | Folder             | Folder                                             | Group                                                                                                    | Folder                     | Importer  | Usage                  |                                                                                          |                                            |          |
| My Library<br>All Documents                            |                                                                     |                    |                                                    | <sup>2</sup> My Publications                                                                                                    |                            |           |                        |                                                                                          |                                            |          |
| (4) Recently Added                                     |                                                                     |                    | Select.                                            | $\frac{1}{2}$                                                                                                    | Add selected documents to. | ÷         |                        |                                                                                          |                                            |          |
| Favorites                                              |                                                                     |                    | B<br>Y.                                            | A Study on Development of Integrated OPAC Based on Hypermedia Techniques.<br>H.H. Ahn, Taekyoung; Kim (1996)                                                                                                    |                            |           |                        |                                                                                          |                                            | ls.      |
| Needs Review                                           |                                                                     |                    | 齿                                                  | Journal of Information Management 27 (1) p. 1-39                                                                                                    |                            |           |                        |                                                                                          |                                            |          |
| L My Publications<br>Unsorted                          |                                                                     |                    |                                                    | View in Mendeley Desktop                                                                                                    |                            |           |                        |                                                                                          |                                            |          |
|                                                        |                                                                     |                    | 同<br>X.                                            |                                                                                                    |                            |           |                        | Implementing an Ontology-Based Knowledge Management System in the Korean Financial Firm  |                                            | $^{126}$ |
| Groups                                                 |                                                                     |                    |                                                    | Environment<br>Hyun Hee Kim, Soo Young Rieh, Tae kyoung Ahn (2004)                                                                                                    |                            |           |                        |                                                                                          |                                            |          |
| No groups yet<br>Find new groups.                      |                                                                     |                    | ₩                                                  |                                                                                                    |                            |           |                        | Proceedings of the American Society for Information Science and Technology 41 p. 300-309 |                                            |          |
|                                                        |                                                                     |                    |                                                    | View in Mendeley Desktop                                                                                                    |                            |           |                        |                                                                                          |                                            |          |
| Trash                                                  |                                                                     |                    |                                                    |                                                                                                    |                            |           |                        |                                                                                          |                                            | b.       |
|                                                        | m All Deleted Documents                                             |                    | 53                                                 | The WWW virtual reference librarian operating on the social library network in Korea<br>Byounghee Kwak Hyun Hee Kim, Taekyoung Ahn (1997)<br>Online Information Hong Kong 97, The 2nd Asian Information Meeting Proceedings Hong Kong, 8-10 |                            |           |                        |                                                                                          |                                            |          |
| Filter Selected Collection                             |                                                                     | ❸                  | April 1997 p. 93-101                               |                                                                                                    |                            |           |                        |                                                                                          |                                            |          |
| by Publications                                        |                                                                     | $\star$            | 懒                                                  | View in Mendeley Desktop                                                                                                    |                            |           |                        |                                                                                          |                                            |          |
| All                                                    |                                                                     |                    |                                                    |                                                                                                    |                            |           |                        |                                                                                          |                                            | 屬        |
| 1998 한국사회과학 정보자료기관<br>Journal of Information Managemer |                                                                     | Ð<br>û             | 韓国の図書館事情 2008. 10. 19<br>安泰康 (2008)                |                                                                                                    |                            |           |                        |                                                                                          |                                            |          |
|                                                        | Online Information Hong Kong 97,<br>Proceedings of the American Soc | 酮                  | ë                                                  | 日本圖書館設音 限東地區協議音 研修p. 1-86                                                                                                    |                            |           |                        |                                                                                          |                                            |          |
| アジ研ワ・ルドトレンド                                            |                                                                     |                    |                                                    | View in Mendeley Desktop                                                                                                    |                            |           |                        |                                                                                          |                                            |          |
|                                                        | 千葉園書館 情報ネットワーク協議<br>日本国書館協會 関東地區協議會!<br>제4회 한국정보관리학회 학술대호 -         |                    | 同<br>Y.                                            | 韓國 機関ノポジトリの現況(特集: 學術情報へのアクセス向上を自指して)<br>安泰廉. 二階宏之 (2009)                                                                                                    |                            |           |                        |                                                                                          |                                            | b.       |
|                                                        |                                                                     |                    | ø                                                  | アジ研 ワールドトレント'(No.162)                                                                                                    |                            |           |                        |                                                                                          |                                            |          |
| Tags                                                   |                                                                     |                    |                                                    | View in Mendeley Desktop                                                                                                    |                            |           |                        |                                                                                          |                                            |          |
| My Library                                             |                                                                     |                    | m<br>Ŵ                                             | 경제학분야 연구컨설팅시스템 구현에 관한 연구                                                                                                    |                            |           |                        |                                                                                          |                                            | $^{52}$  |
| No documents have been tagged in<br>this collection.   |                                                                     |                    | 김현희 안태경 (1997)<br>R43) 한국정보관리학회 학술대회는문장 p. 193-196 |                                                                                                    |                            |           |                        |                                                                                          |                                            |          |
| Groups                                                 |                                                                     |                    | ₿<br>雹                                             | View in Mendeley Desktop                                                                                                    |                            |           |                        |                                                                                          |                                            |          |
|                                                        |                                                                     |                    |                                                    |                                                                                                    |                            |           |                        |                                                                                          |                                            |          |
| No documents have been tagged in<br>this collection.   |                                                                     |                    | n<br>13                                            | 연구정보시스템 구현에 관한 연구<br>안태경 (1998)                                                                                                    |                            |           |                        |                                                                                          |                                            | l.       |
|                                                        |                                                                     |                    | ë                                                  | 1998 한국사회과학 정보자료기관 협의회 워크샵 p. 1-23                                                                                                    |                            |           |                        |                                                                                          |                                            |          |
|                                                        |                                                                     |                    | 因                                                  | View in Mendeley Desktop                                                                                                    |                            |           |                        |                                                                                          |                                            |          |
|                                                        |                                                                     |                    |                                                    | 온통로지를 미용한 인터넷웹 검색에 관한 실험적 연구                                                                                                    |                            |           |                        |                                                                                          |                                            | ß        |
|                                                        |                                                                     |                    | т<br>Ĥ                                             | 김현희 안태결 (2003)                                                                                                    |                            |           |                        |                                                                                          |                                            |          |
|                                                        |                                                                     |                    | ⊕                                                  | 환국장보관리학회지 20 (1) p. 1-39                                                                                                    |                            |           |                        |                                                                                          |                                            |          |
|                                                        |                                                                     |                    |                                                    | View in Mendeley Desktop                                                                                                    |                            |           |                        |                                                                                          |                                            |          |
|                                                        |                                                                     |                    | e<br>Ň                                             | 전자우편을 미용한 전자참고서비스<br>김현희 안태경, 최지연 (1996)                                                                                                    |                            |           |                        |                                                                                          |                                            | 64       |
|                                                        |                                                                     |                    | 党                                                  | 한국정보관리학회 학술대회 논문집 1996 p. 93-96                                                                                                    |                            |           |                        |                                                                                          |                                            |          |
|                                                        |                                                                     |                    |                                                    | View in Mendeley Desktop                                                                                                    |                            |           |                        |                                                                                          |                                            |          |
|                                                        |                                                                     |                    | n<br>R                                             | - 韓国の税関リポジトリを中心として - 2008.11.14                                                                                                    |                            |           |                        |                                                                                          |                                            | b.       |
|                                                        |                                                                     |                    | 安泰慶 (2008)<br>千葉画書館 情報ネットワーク設置音 研修音 p. 1-48        |                                                                                                    |                            |           |                        |                                                                                          |                                            |          |
|                                                        |                                                                     |                    | €                                                  | View in Mendeley Desktop                                                                                                    |                            |           |                        |                                                                                          |                                            |          |
|                                                        |                                                                     |                    |                                                    |                                                                                                    |                            |           |                        |                                                                                          |                                            |          |

<그림 2> My Library의 My publications 화면

| Mendeley Desktop                                                                           |                                                                                   |                                                                                            |                                                     | <b>STATISTICS</b>                                                                                                    |
|--------------------------------------------------------------------------------------------|-----------------------------------------------------------------------------------|--------------------------------------------------------------------------------------------|-----------------------------------------------------|----------------------------------------------------------------------------------------------------|
| File Edit View Tools Help                                                                  |                                                                                   |                                                                                            |                                                     | <b>ATTN:</b>                                                                                                    |
| 喝<br>昆<br>Add<br><b>Uetete</b><br>Create<br><b>Documents</b><br>Folder<br><b>Documents</b> | z<br>∞<br>нc<br>t-mail<br>Sync<br>Hemove<br>Folder<br><b>Documents</b><br>Library |                                                                                            |                                                     | Q. Type here to search                                                                                                    |
| My Library<br><b>IEI</b> All Documents                                                     | Edit Settings<br><sup>2</sup> . My Publications                                   |                                                                                            |                                                     |                                                                                                    |
| (4) Recently Added<br>Favorites                                                            | @ Authors<br>* *                                                                  | Title:<br>韓國: 根腿リボジトリの現況(特集: 學術情報へのアクセ                                                     | Added<br>Year Published In<br>2009 アジ朝 ワールドト<br>103 | Details<br>Notes                                                                                                    |
| <sup>6</sup> Needs Review<br>9. My Publications                                            | 安泰廣 二階宏之                                                                          | ス向上を目指して)                                                                                  | L > V                                               | These details need reviewing. You can mark them as<br>correct, or search by title on Google Scholar,                         |
| - Unsorted<br>Create Folder                                                                | 안태경, 김현희<br>$\alpha$<br>$\alpha$                                                  | 경제학부야 연구권설립시스템 구현에 관한 연구                                                                   | 1997 제4회 한국정보관 102<br>리학회 학술DK                      | Details are Correct Search by Title                                                                                          |
| Groups                                                                                     | Kim, Hyun Hee: Rieh, S-<br>÷                                                      | Implementing an Ontology-Based Knowledge<br>Management System in the Korean Financial Firm | 2004 Proceedings of<br>10.2<br>the American --      | Type: Conference Proceedings<br>٠                                                                                            |
| Create Group                                                                               | 안태경, 최지연, 김현희<br>$\alpha$<br>$\;$                                                 | 전자우편을 이용한 전자참고서비스                                                                          | 1996 한국정보관리학회 102                                   | The WWW virtual reference librarian<br>operating on the social library                                                       |
| Trash<br><b>E</b> All Deleted Documents                                                    | 안태관, 김현희<br>ġ.                                                                    | 온통로지를 이용한 인터넷앱 경색에 관한 실험적 연구                                                               | 2003 한국정보관관학회 103                                   | network in Korea                                                                                                    |
|                                                                                            | 安泰廣<br>o.                                                                         | <b>韓国の図書館事情 2008, 10, 19</b>                                                               | 10 3<br>日本国書総協会<br>2008<br><b>BEWYORKSHIP</b>       | Authors: B. Hyun Hee Kim, Taekyoun                                                                                           |
|                                                                                            | 안태경<br>$\alpha$<br>ù.                                                             | 연구정보시스템 구현에 관한 연구                                                                          | 10.2<br>1998 한국사회과<br>1998<br>电 发型对波力               | AN View research catalog entry for this paper                                                                                |
|                                                                                            | Ahn. Taekvoung: Kim. ---<br>$\alpha$                                              | A Study on Davelopment of Integrated OPAC Based<br>on Hypermedia Techniques.               | 1996 Journal of<br>9.28<br>Information Ma-          | Online Information Hong Kong<br>97, The 2nd Asian Information                                                                |
| CONTACTS (1)<br>÷                                                                          | 安泰縣<br>œ                                                                          | - 韓国の税関リポジトリを中心として - 2008, 11, 14                                                          | 2008 千葉園書館 情報<br>10.3<br>ネットワーク…                    | Proc. Title: Meeting Proceedings Hong<br>Kong, 8-10 April 1997                                                               |
| Exahn1171@gmail.com                                                                        | Hyun Hee Kim, Taekyou-<br>$\alpha$                                                | The WWW virtual reference librarian operating on the<br>social library network in Korea    | 1997 Online<br>928<br>Information Ho-               | 1997<br>Year:                                                                                                    |
|                                                                                            |                                                                                   |                                                                                            |                                                     | $93 - 101$<br>Pages:                                                                                                    |
|                                                                                            |                                                                                   |                                                                                            |                                                     | Abstract:                                                                                                    |
|                                                                                            |                                                                                   |                                                                                            |                                                     | Tags:                                                                                                    |
|                                                                                            |                                                                                   |                                                                                            |                                                     |                                                                                                    |
|                                                                                            |                                                                                   |                                                                                            |                                                     | Keywords:                                                                                                    |
|                                                                                            |                                                                                   |                                                                                            |                                                     | Electronic reference service: World Wide Web: e-<br>mail: internet: network: virtual library: virtual<br>reference librarian |
|                                                                                            |                                                                                   |                                                                                            |                                                     | City:                                                                                                    |
|                                                                                            |                                                                                   |                                                                                            |                                                     | Editors:                                                                                                    |
| <b>T 32</b>                                                                                | III 1 of 10 documents selected                                                    |                                                                                            |                                                     |                                                                                                    |

<그림 3> 데스크탑 My Library의 My Publications 화면

<그림 3>은 데스크탑 My Publications의 화면으로, 모두 10개의 서지정보 레코드가 입력되어 있다.

데이터를 등록할 때에는 우측 상단에 있는 항목별로 데이터를 입력할 수 있도록 구성되어 있다. 입력항목은 정보의 Type, Title, Autors, Proc.Title, Year, Page, Abstract, Tags, Keywords, City, Editors, Publishers, URL, Catalog IDs(DOI), Files, Other Settings 필드로 구성된다. 여기에서 데이터 입력 모두 가 필수는 아니지만 가능한 한 완전한 정보를 입력하는 것이 정보 검색 등에 효과적이다.

주의해야 할 사항으로는 다음의 것이 있다. 일부 서지 데이터는 파일 등록과 동시에 파일 정보를 인식하여 서 지 데이터가 자동 입력된다. 이때 일부 오류 데이터가 생길 수 있어 수정, 확인 작업이 요구된다.

또한 파일 항목에는 파일 공개 여부를 묻는 질문이 있다. 이때 저작권 획득 여부가 명확하지 않은 파일은 반 드시 확인 후에 공개하여야 한다. 저작권 획득 여부는 RoMEO 프로젝트3) 같은 학술지의 저작권 정책 등을 연구 자 모두가 이해하기에는 어려운 부분이 많기 때문에 사서나 관련 전문가에게 확인하여야 한다.

이 외에도 많은 논문 데이터를 다루기 위해 정보 검색을 수행하게 되는데, 그림에서 보듯이 우측 상단에 있는 간단한 검색 창에 검색어를 입력하여 적합한 논문을 검색할 수 있다. 검색은'인크리멘털 검색(Incremental Search)'4) 으로 2자 이상의 문자를 1자씩 입력해나갈 때마다 입력 조건에 일치하는 결과가 중앙의 패널에 표시 된다. 이 기능은 강력하고 우수하다. 또한 Google과 같이 문자 오류가 나타날 경우'did you mean?'이라는 암시 검색 기능도 있다.

검색 대상은 데스크탑 좌측 상단의'My Library'패널로 선택된 자료가 대상이 된다. 라이브러리 전체에서 검색하고 싶으면'All Documents'를 선택하고, 특정 자료나 폴더에서만 검색하고 싶으면 그 폴더명을 선택하

<sup>3)</sup> 영국의 RoMEO 프로젝트는 학술지의 포스트 프린트(Postprint)와 프리 프린트(Preprint)를 리포지토리에 저장하기 위한 국가 차원의 저작권 해결에 대한 연구이다. <http://www.sherpa.ac.uk/romeo/> [cited 2012. 10. 2].

<sup>4)</sup> 인크리멘털 검색(Incremental Search)은 컴퓨터에서 사용자가 글자를 입력하는 도중에 계속해서 해당 내용을 찾아주는 기능이다. 일반적으로 슬래시 '/'( ) 기호를 사용한다. 사용자가 입력하는 과정에서 최근까지 입력된 부분과 일치하는 문자열을 검색하며, 검색된 문자열은 프로그램에 따라 눈에 띄 는 배경색 등으로 강조되기도 한다.

면 된다.

저자명만을 검색할 경우에는 'author:ahn' 과 같이 'author:'를 검색어 앞에 붙인다®. 이와 같이 검색하는 대 상을 제한하는 접두어로'keyword:', 'publication:', 'tag:'등의 방식을 사용한다. 이 외에도 일반적인 논리 연산 검색과 프레이즈 검색도 가능하다.

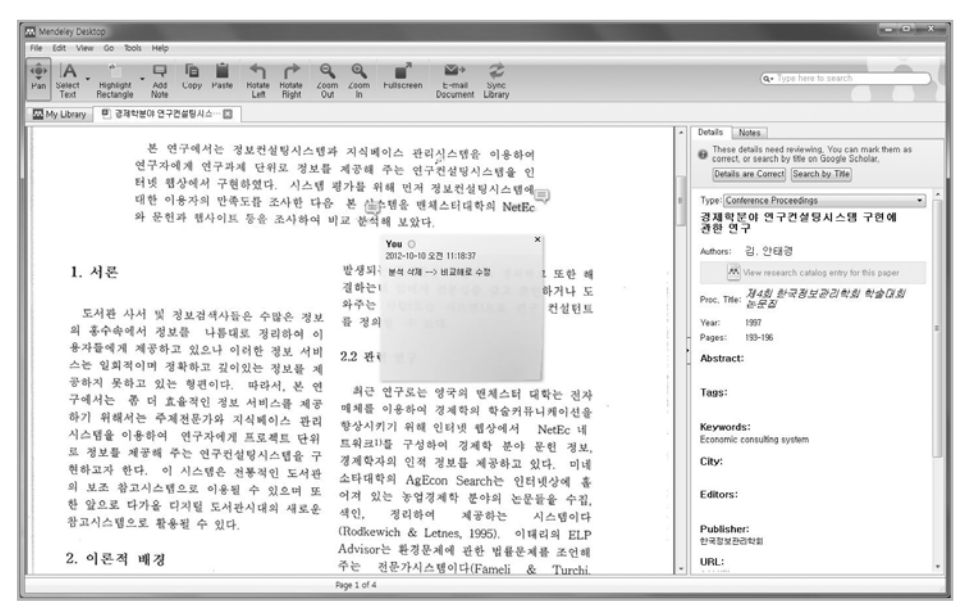

<그림 4> 논문 표시 화면

이 외에도 데스크탑에서는 <그림 4>와 같이 논문의 하이라이트 표시와 주석을 달 수 있다. 이렇게 표시된 파 일은 <그림 5>와 같이 간단하게 다른 동료 연구자 등에게 전자우편을 통하여 전달할 수 있다.

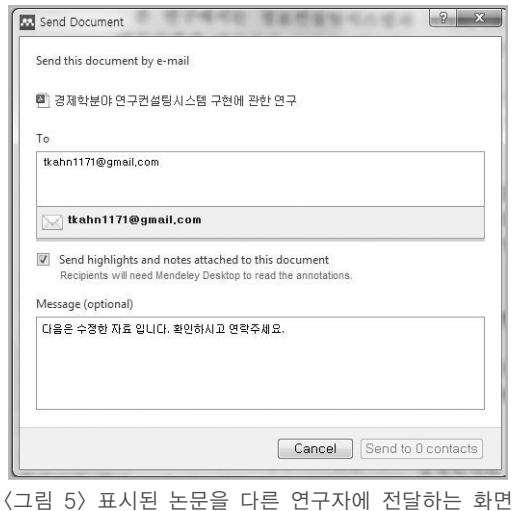

5) Mendeley에서는 author, by, name, contributor를 선택해도 현재 버전에서는 같은 결과가 나타난다.

#### 3.4 논문 검색

논문 검색 메뉴는 키워드와 브라우징 검색 방식으로 구성되어 있다. 브라우징 검색은 세 가지로 구분되는 데, 최근 등록된 문헌 브라우즈와 주제별 항목 브라우즈, 탑출판물 순으로 검색할 수 있다. 여기에서는 키워드 방식 검색을 예로 들어 설명한다.

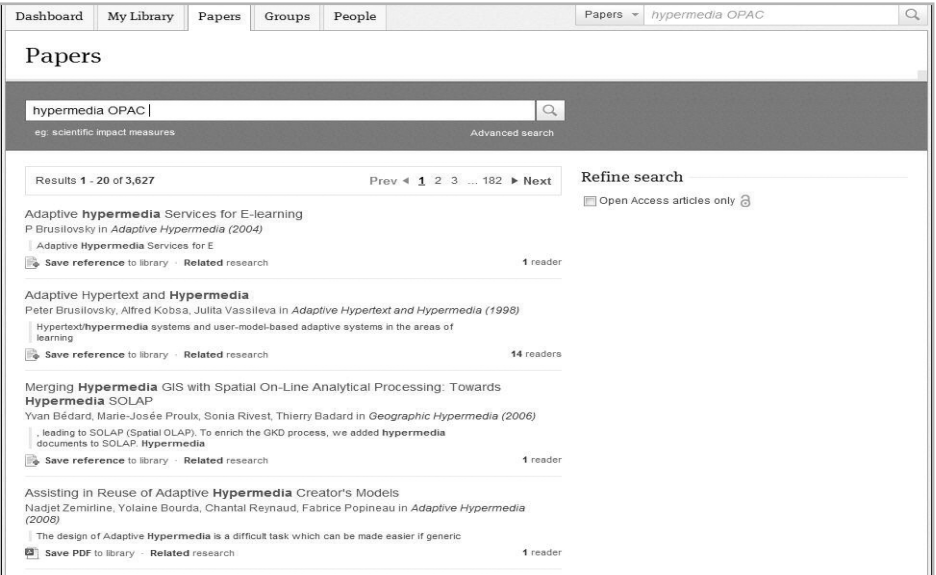

<그림 6> 논문 검색결과 간략 정보 화면

<그림 6>은 검색창에'hypermedia OPAC'에 관한 문헌을 찾기 위해 키워드를 입력하여 나타난 검색결과 간 략 정보 화면이다. 검색결과에 따른 재검색 옵션은 'Open Access articles only'를 선택하여 제한할 수 있다.

<그림 7>은 <그림 6>에서 키워드 검색을 통해 얻은 검색결과의 상세화면으로 네 번째 레코드이다. 여기에서 는 일반적인 서지정보 이외에 논문의 본문 2페이지를 PDF 파일로 열람할 수 있다. 이 외에도'관련연구 (Related research)' 정보를 독자수 정보와 함께 나타내고 있으며, '관련 원문 논문(Related Full-Text Papers)'과'독자통계(Readership Statistics)'항목으로 브라우징할 수 있다. 이 중 독자통계는 학문주제별, 박사과정생, 관련국 정보를 백분율로 나타내고 있다.

또한 '인용된 문헌정보(Cite this document)'를 스타일 유형별(APA, BibTeX, Chicago, Harvard, MLA, Nature 등)로 실제 사례를 나타내 참조할 수 있도록 제공한다.

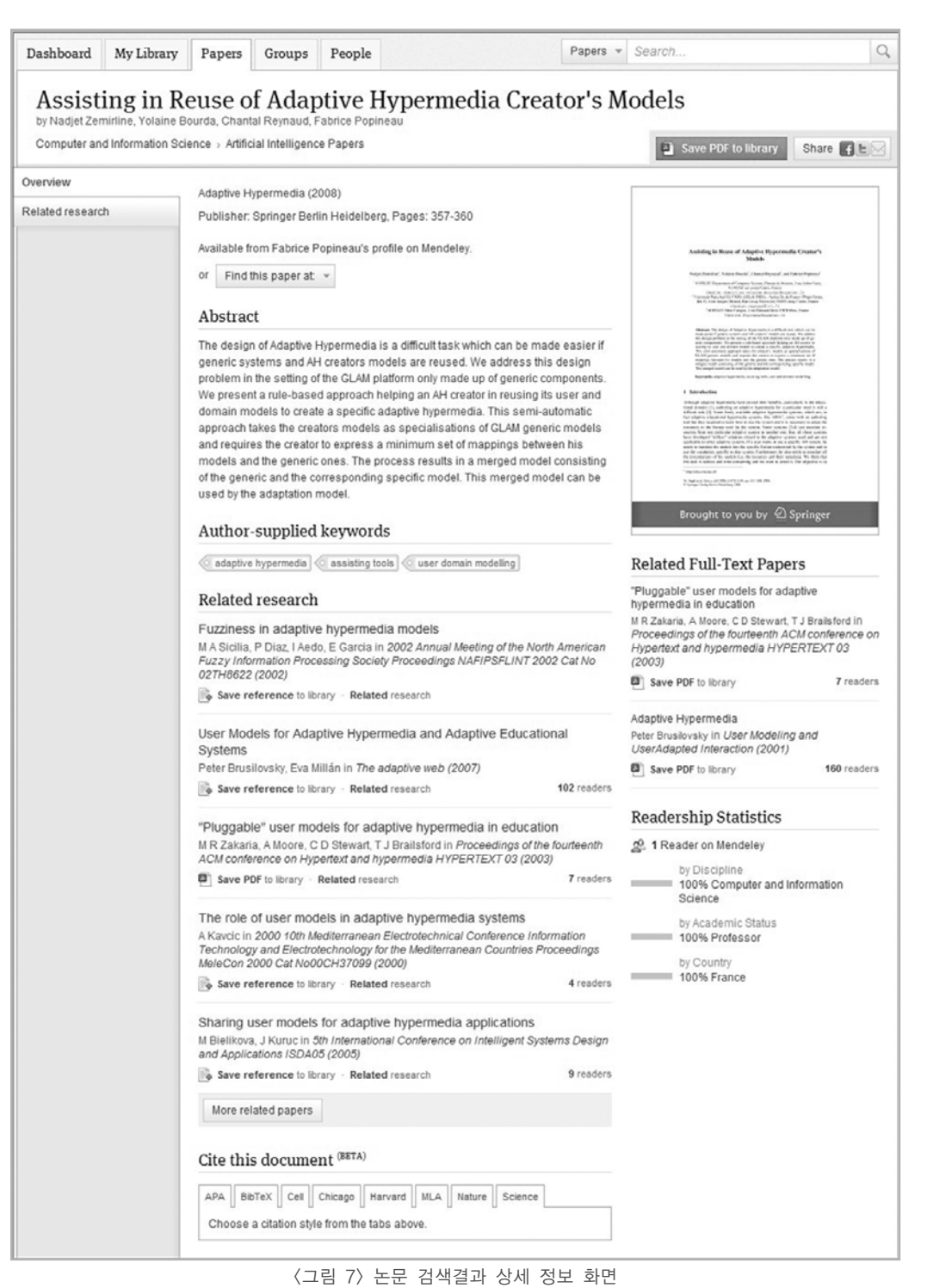

한국전문도서관협의회지 $\big| \mathbf{93}$ 

#### 3.5 연구그룹 검색

연구자들은 연구 수행 과정에서 다양한 유형의 협업을 이루어 시너지 효과를 얻을 수 있다. 여기에서는 특정 주제로 그룹을 검색할 수 있고, 새로운 그룹을 만들 수 있다.

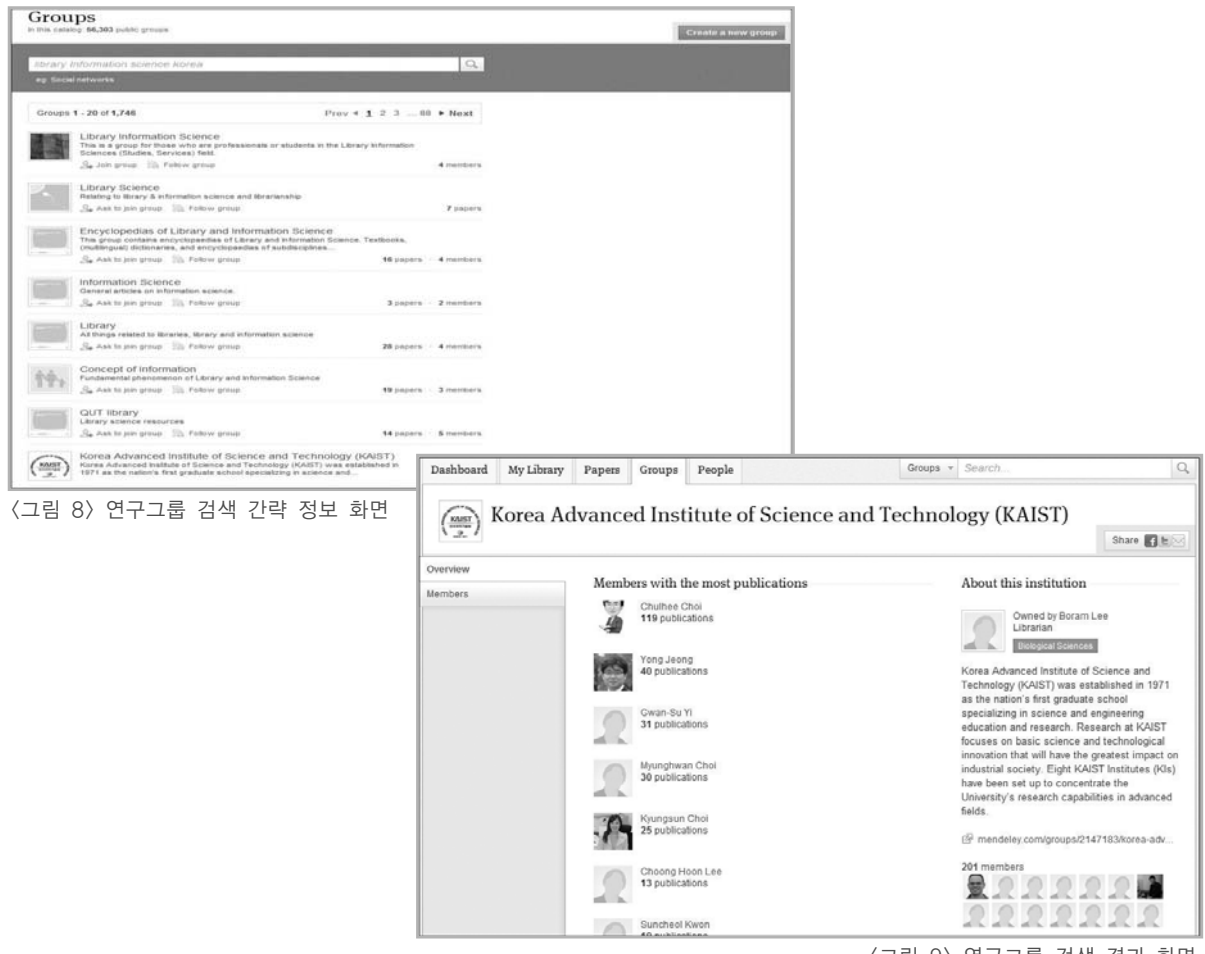

<sup>&</sup>lt;그림 9> 연구그룹 검색 결과 화면

<그림 8>은'한국의 도서관 정보학'관련 연구그룹을 조사하기 위해 검색한 결과의 간략 정보 화면이다. 이 검색 결과 중 여덟 번째로 나타난 KAIST의 레코드를 선택하였다(<그림 9> 참고).

KAIST 연구그룹의 상세 화면을 보면, 우측에는 '그룹 멤버와 최근 발표자료'가 있고, '멤버에 대한 독자들의 프로파일'도 브라우징할 수 있다. 좌측에는 연구그룹에 대한 설명, 멤버수가 나타나 있다. 또한 각 멤버(202명) 의 프로파일이 등록되어 있어 연구자들 간 교류, 협업 등이 가능하다.

또한 연구그룹에는 공적그룹과 사적그룹이 있어 공식적인 연구 외에 개인적인 연구 활동도 할 수 있도록 구성 되어 있다.

## 4. 특징

Mendeley는 개인화된 리포지토리 시스템이라는 점에서 기존 학술정보 유통체계와는 다른 특징을 가지는데, 이를 자세히 살펴보면 다음과 같다.

1) 개별 연구자 리포지토리로 학술정보를 세계에 유통할 수 있다.

2) 클라우드형 시스템으로 시간과 장소에 구애 없이 이용할 수 있다.

3) PDF 파일 메타데이터 자동추출 기능으로 데이터 관리에 유용하다.

4) 리포지토리 내 관련 학술 논문을 평가(이전, 이후)할 수 있는 기능이 있다.

5) 데스크탑은 Qt6)를 사용하여 Windows, Mac, Linux 등 어떤 OS에서도 동작하도록 구성되어 있다.

6) PDF 파일 등을 텍스트 강조나 주석 표시 등 학술논문 관리에 유용하게 활용할 수 있다.

7) 문헌의 각 스타일을 제공하고 있어 정확한 참고문헌을 작성하는 데 유용하다.

8) 영어권 외의 국가에서도 자국의 언어를 사용할 수 있도록 문자 호환성이 높다.

9) MS Word, OpenOffice에 대한 인용이나 참고문헌 삽입 플러그인을 제공한다.

10) iPhone, iPad 어플리케이션을 채용하여 휴대전화 등에서 이용이 가능하다.

11) 소셜 네트워킹 서비스(뉴스의 전달, 코멘트, 프로파일 페이지 등)를 제공한다.

12) 이용에 기반한 논문, 저자, 출판물, 독자 뷰 등에 관한 통계 정보를 제공한다.

## 5. 평가

Mendeley는 연구자 개인이 직접 리포지토리에 논문을 저장하고 세계에 유통시킬 수 있으며, 연구자의 연구 업무에 유용한 도구로도 활용할 수 있는 시스템이다. 또한 전통적인 학술정보 유통에서 학술지의 역할을 대체하 려는 움직임을 보이고 있다. 이러한 정보자원의 장단점을 살펴보면 다음과 같다.

먼저 장점으로는 첫째, Mendeley는 연구자가 연구업무를 수행하면서 유용하게 활용할 수 있는 도구이다. 둘 째, 클라우드 기술 시스템을 채용하여 학술정보의 보관, 관리를 효과적으로 할 수 있으며, 상시 이용이 가능하다. 셋째, 연구자의 연구논문에 대해 이용정보, 독자수 등 계량적인 정보를 제공한다. 넷째, 연구그룹 등을 통해 연구 자들 간 네트워킹을 할 수 있도록 구성돼 협력 연구가 가능하다. 다섯째, 영어권 이외의 언어를 사용할 수 있어 호환성이 높다. 여섯째, 연구자의 저작물을 CCL(Creative Commons License) 적용할 것을 권장함에 따라 논 문 이용을 높이고 있다.

반면 단점으로는 첫째, 연구자 개인의 학술 연구논문 관리와 활동에 맞추어져 있어 기관이나 단체명으로 정보 를 업로드하거나 유통시키기가 어렵다. 둘째, 영어권 언어 기반으로 되어 있어 여타 언어는 색인이 정확하지 않 으므로 지속적인 개발이 요구된다. 넷째, 일부 공개자료의 경우에는 심사(peer review)된 논문을 재평가하거나 코멘트하는 제도를 채용하고 있어 논문의 권위나 질에 혼란을 일으킬 수 있다. 다섯째, 검증되지 않은 논문을 유 통시킬 수 있고, 여섯째, 연구자들에게 계량적 정보를 제공함에 따라 경쟁심을 높여 오히려 역효과를 불러올 수 있다.

6) Qt(Quasar Technologies)는 C++언어로 작성된 어플리케이션·유저 인터페이스(UI) 체제이다. GUI 툴 킷으로 널리 알려지고 있는 Qt이지만 콘솔 툴 이나 서버와 같은 非GUI 프로그램에서도 널리 사용되고 있다.

이와 같이 Mendeley는 기존 학술정보 유통체계에 새로운 방법을 구상하는 방안으로 연구자나 사서, 관련자 등에 플랫폼을 제안하였다. 이 같은 새로운 시도가 학술정보 사회에 어떻게 반영될지 앞으로 주목되는 정보원으 로 이 지면을 통해 소개하고자 한다.

## ▣참고문헌▣

- •김현희 등. 2005. "국가 지식정보의 효율적인 유통체제 구축을 위한 대학 리포지토리 평가 지표 개발: dCollection 을 중심으로", 한국도서관정보학회지지. 제 36권 제3호, pp. 85-107.
- •\_\_\_\_\_\_\_\_. 2005. "국가지식정보의 효율적인 유통체제 구축을 위한 대학 리포지토리의 운영모형 개발: dCollection 을 중심으로", 정보관리학회지 제22권 제3호, pp. 103-127.
- •Henning, Victor. 2012. "硏究者コミュニケ-ションを根本から變える文書管理の變革 Mendeley CEOが語る學術 情報流通の將來,"情報管理, Vol. 55, No. 4, pp. 253-261.
- •Clarke, Michael. 2010. "Why Hasn't Scientific Publishing Been Disrupted Already?,"the scholarly kitchen. <br/> </br/>thtp://scholarlykitchen.sspnet.org/2010/01/04/why-hasnt-scientific-publishingbeen-disrupted-already> [cited 2012. 10. 2]
- •Kar Hagedorn. 2003. OAIster: a "no dead ends" OAI service provider. Library Hi Tech.Vol. 21, No. 2, pp. 170-181.
- •Mettler, Meinhard. 2012. "New Workflows in Research and Collaboration and the Role of the Library: Introducing the Mendeley Institutional Edition,"LIBER Conference, Tartu.